### **1**、**PLC** 寄存器地址(编号) 非工控屏应用的客户不需要了解这段

一般 PLC、信捷/昆仑通泰/威纶触摸屏, 或文本显示器采用这样的 方式表示数据地址。**PLC** 寄存器地址一般采用 **10** 进制描述,共有 5 位, 其中第一位数字表示寄存器类型。第一位数字和寄存器类型的对应关系 如下表所示。PLC 寄存器地址例如 40001、00001 等。

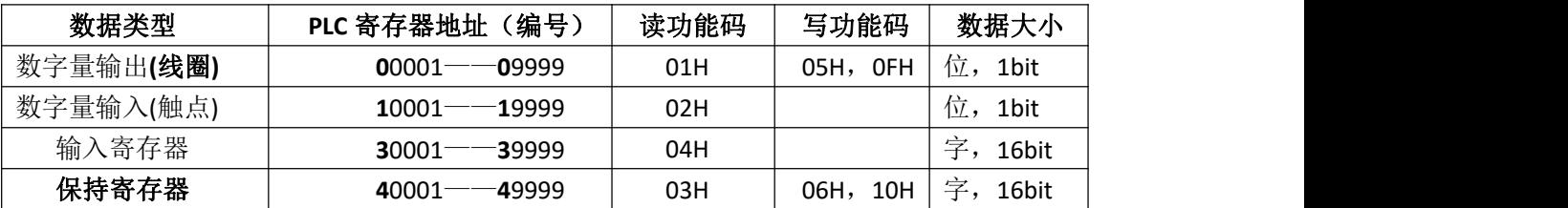

### **2**、协议地址 (一般十六进制表示,一个地址占 **2** 个字节)

即本控制器内部对应的数据寄存器地址,例如 **PLC** 保持寄存器地址 40001 对应协议地址 0x0000, 40002 对应协议地址 0x0001, 40012 对 应协议地址 0x000b,再如 **PLC** 线圈寄存器地址 00003 对应协议地址 0x0002,00013 对应协议地址 0x000c,保持寄存器地址和线圈寄存器 地址对应我们控制器 **2** 块独立的地址上,不会有访问冲突。

**<PLC** 寄存器地址减 **1**,然后再转换成十六进制数,就是协议地址**>**

**<**协议地址,也就是我们控制器内部的地址**>**

4800、9600、19200、115200、38400 通信波特率可选择。

**3**、默认通信参数:**9600** 波特率 **8** 位数据位 **1** 位停止位 无校验 (大端模式表示地址和数据项;而 **CRC16** 是低位在前,高位在后。) (**485** 接口通信时,建议每帧数据响应时间不能低于 **35ms**)

# <mark>4、支持的功能码(十六进制表示): 不支持 01 02 0F</mark>

- 03:读多个保持寄存器的内容**(**连续寄存器块**)**
- 05:写单个线圈
- 06:写单个保持寄存器

10:写多个保持寄存器**(**连续寄存器块**)**

## 5、保持数据寄存器: (用来存放和显示数据)

#### **(1** 个寄存器是 **16** 位的无符号数,占 **2** 个字节**)**

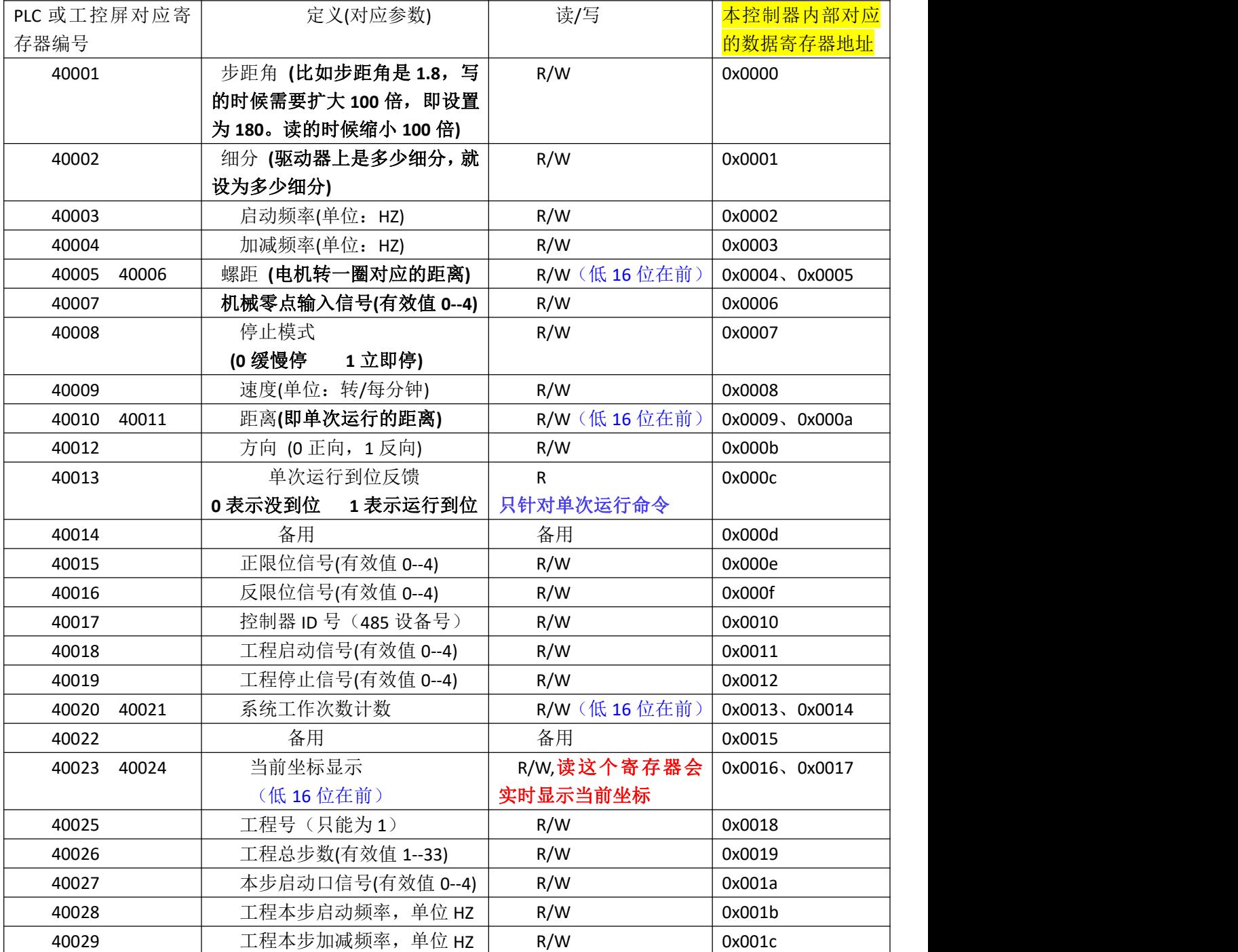

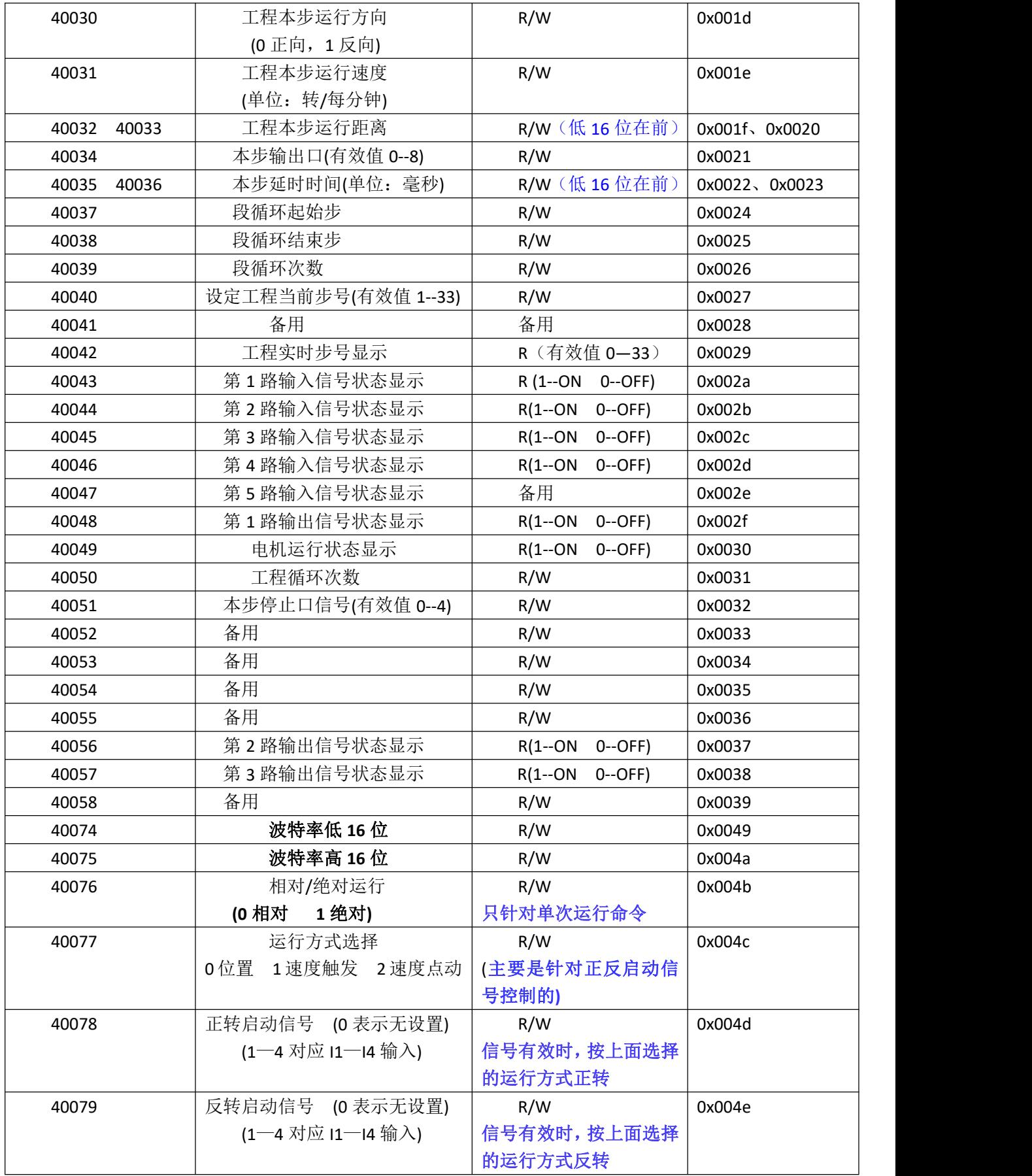

# **6**、线圈输出寄存器 **(**用来控制操作**)**

## 线圈输出值表示请求的 **ON/OFF** 状态。十六进制值 **0xFF00** 请求线圈为 **ON**;十六进制值 **0x0000** 请求线圈为 **OFF**。其它所有值均为非法的,并且对线圈不起作用。

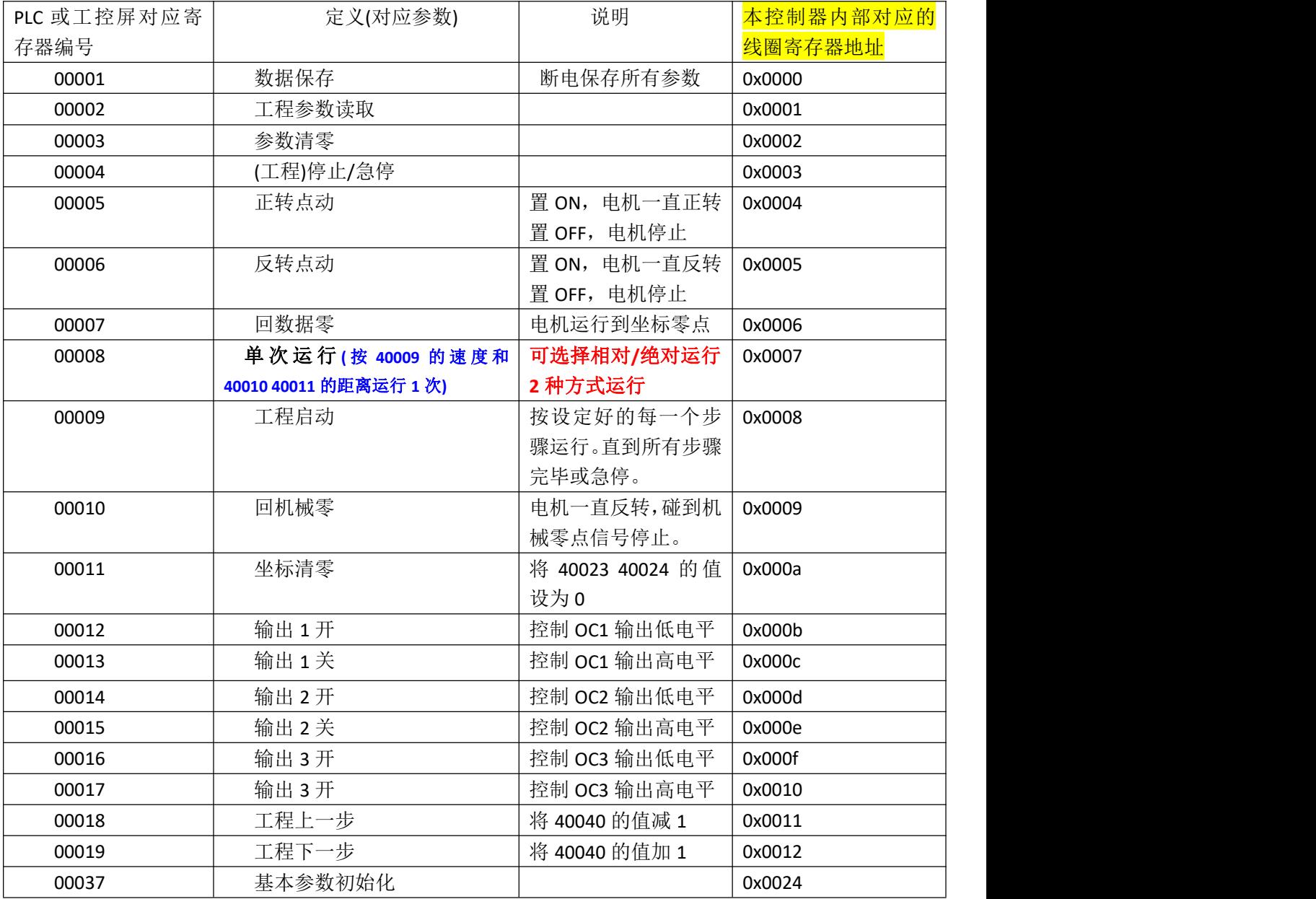

## **7**、通信实例说明

(1) 使用 03 功能码读取 2 个寄存器 40001H 40002H 中的数据内容。即步距角 细分值

| 设备号/站号 | 功能码                       | 数据起始地址      | 读寄存器个数      | CRC 校验      |
|--------|---------------------------|-------------|-------------|-------------|
| (1个字节) | 个字节)<br>$\sqrt{1}$<br>. . | (2个字节,高位在前) | (2个字节,高位在前) | (2个字节,低位在前) |
| 01     | 03                        | 00<br>00    | 02<br>00    | 0B<br>C4    |
|        |                           |             |             |             |

### 回应信息格式: 回字节个数=5+2\*N N 为读的寄存器个数

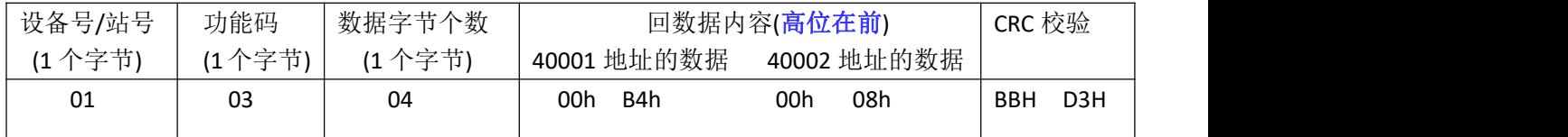

(2) 写单个线圈 05 功能码 **(**比如:控制电机单次运行的命令。地址是 **00008)** 请求数据域中的常量说明请求的 ON/OFF 状态。十六进制值 **FF 00** 请求输出为 **ON**。 十六进制值 00 00 请求输出为 OFF。其它所有值均是非法的,并且对输出不起作用

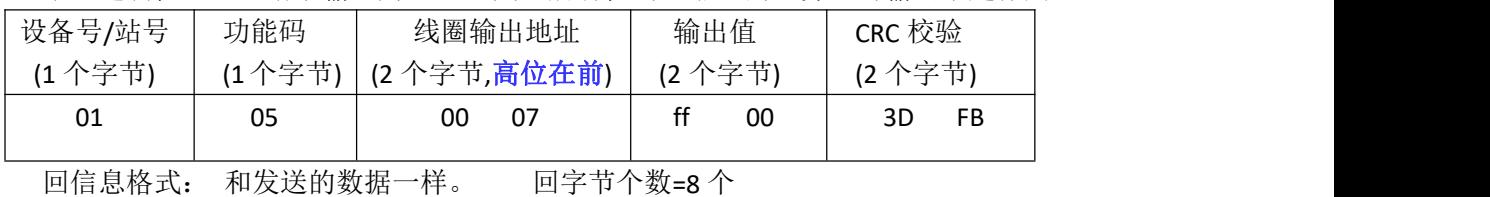

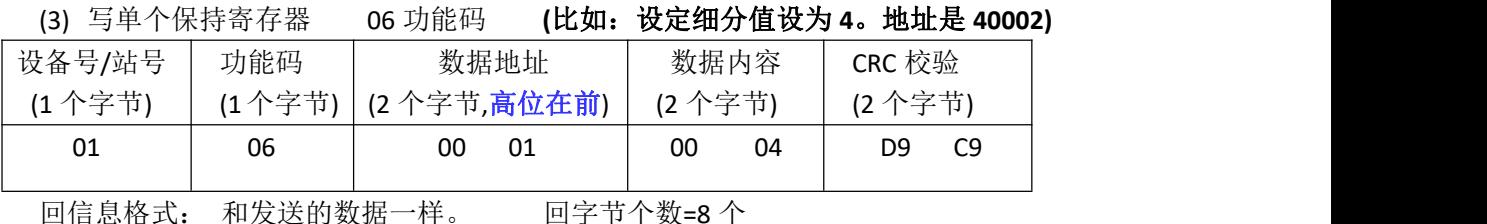

(4) 写多个寄存器 10 功能码

### **(**比如:设定运行距离的值为 **200**,等于十六进制 **0x00c8**。**)**

地址 40010 对应低 16 位数据, 40011 对应高 16 位数据;

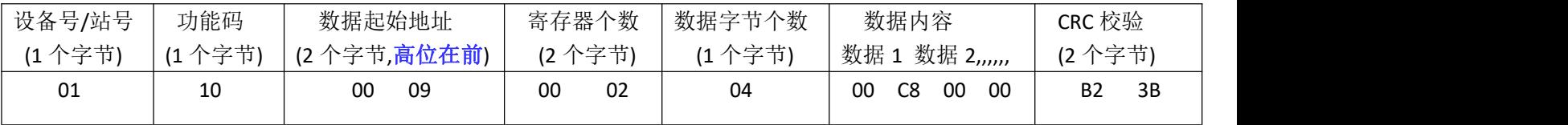

回应信息格式:回字节个数=8 个

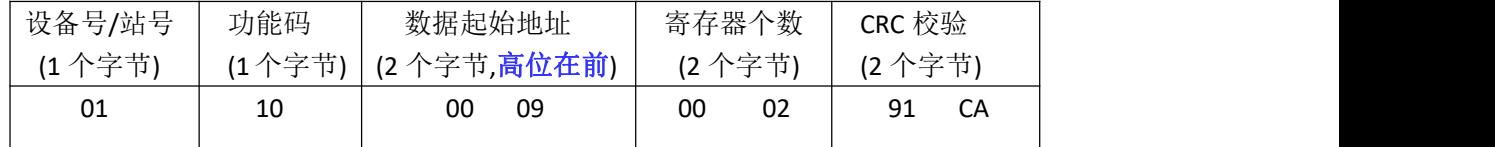

注意 **1**:修改 **485** 设备地址或者修改通信波特率的操作如下:

出厂默认设备号为 **1**。首先使用 **06** 功能码或 **10** 功能码写设备号, 然后再使用 **05** 功能码发送 **1** 条数据保存命令,再断电重启才会生效。

注意 2: 读/写一个 32 位的参数(即占 2 个寄存器)时, <mark>低 16 位在前,</mark>

高 **16** 位在后。 比如螺距、运行距离、当前坐标。

这几个参数也可以带 **2** 位小数。读取或写入时需要缩小**/**扩大 **100**

### **(5)** 直接举例

读输入 1 状态: 01 03 00 2a 00 01 A5 C2 00 2a 是输入 1 状态地址 读电机当前坐标: 01 03 00 16 00 02 25 CF 00 16 是电机坐标地址 因为坐标是 32 位数, 占 2 个寄存器, 所以要读 2 个地址。 电机停止命令(线圈地址 00 03 置 ON): 01 05 00 03 ff 00 7C 3A

### 线圈置 **ON** 和置 **OFF**,可以实现类似按钮点动控制的操作。

置 **ON** 类似按钮按下(启动电机),置 **OFF** 类似按钮松开**(**停止电机**)**。 电机正转命令(线圈地址 00 04 置 ON): 01 05 00 04 ff 00 CD FB (线圈地址 00 04 置 OFF): 01 05 00 04 00 00 8C 0B 电机反转命令(线圈地址 00 05 置 ON): 01 05 00 05 ff 00 9C 3B (线圈地址 00 05 置 OFF): 01 05 00 05 00 00 DD CB 设置速度命令: 01 06 00 08 00 32 89 DD 00 08 是地址, 00 32 表示速度为 50 设置方向为正向: 01 06 00 0b 00 00 F8 08 00 0b 是地址, 00 00 表示正向 设置运行距离的命令,请看上面第 4 点举例说明。

设置好速度和方向、距离之后,再发一条单次运行的命令,就可以对电机 进行定位控制。

若需要设置的参数,断电保存在控制器里面,需要发一条数据保存命令。 **01 05 00 00 ff 00 8C 3A**

### 8、CRC16 校验 计算方法 <C 语言>

**unsigned int crc\_chk(unsigned char\* data,unsigned char length) { int j; unsigned int reg\_crc=0xffff; while(length--) { reg\_crc^=data++; for(j=0;j<8;j++) { if(reg\_crc&0x01) { reg\_crc=(reg\_crc>>1)^0xA001; } else { reg\_crc=reg\_crc>>1; } } } return reg\_crc; }**